## **Exporting works into a BibTeX file**

Using the BibTeX export tool, you can export all works on your ORCID record into a BibTeX (.bib) file.

The tool exports data as is, and defaults to the existing BibTeX citation in the work's metadata. If a work does not have an existing BibTeX citation but does includes a DOI, the Crossref BibTeX citation for that DOI will be used.

If there is neither an existing citation nor a DOI for the work our system will generate a BibTeX citation using the available work metadata. This may create issues for poorly formatted BibTeX and for multiple character encodings - see <u>BibTeX issues and troubleshooting</u> for more information.

## To export the works on your ORCID record into a BibTeX file:

- 1) You then log into your ORCID profile, Start from the 'Works' section on your profile.
- 2) Select the work(s) you would like to export
- 3) Under Actions, select 'Export works' to export just the selected work(s), or Export all works to export all the works (even the ones that are not selected).

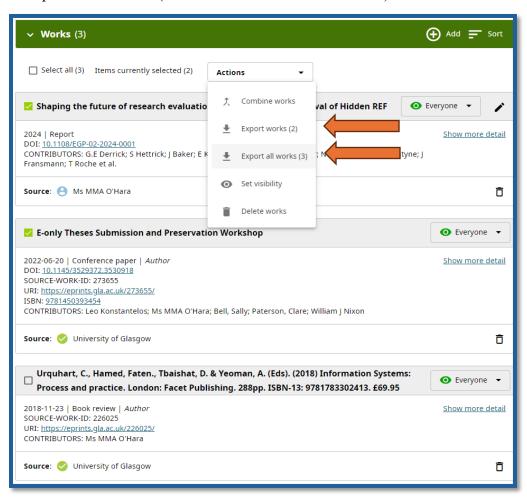

4) Review the selected works, then click 'Export selected works to BibTeX' at the bottom of the page. The export will begin immediately and the BibTeX file will automatically download to your default download folder.

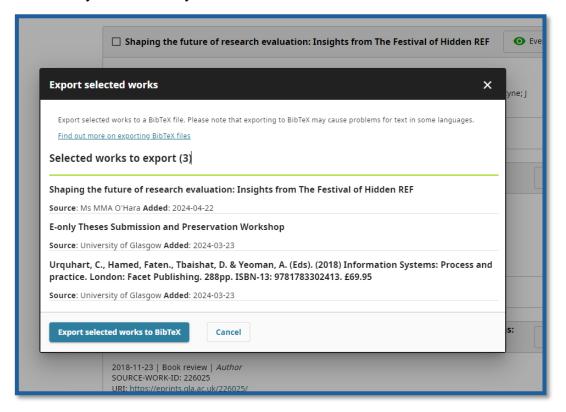

- 5) You should now have a BibTeX file in your download folder and may wish to save this into a separate drive. You can rename this if you want but you should ensure that the .bib file extension remains, or the file will not work.
- 6) The file is then ready to be uploaded to any system that allows the upload of BibTeX file types.

<sup>&</sup>lt;sup>1</sup> Information for this sheet provided by ORCID under a CC0 license.